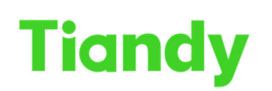

Tiandy Technologies Co., Ltd.<br>No.8 Haitai Huake Rd2(Huayuan), Binhai Hi-Tech Zone, Tianjin 300384, China Tel: +86-22-58596037 Fax: +86-22-58596177 en.tiandy.com

## NVR upgrade on UI

Tiandy Technical Support Team 23/08/2020

## Description

NVR upgrade on UI

## Prerequisites

■ USB flash disk

■Already got FW

## Set up steps

1.Copy the upgrade box to the USB drive and plug the USB drive into the NVR. 2.There are 2 ways to upgrade NVR. Firstly, insert the USB flash drive into the NVR and the following screen will appear, select 'System Upgrade'.

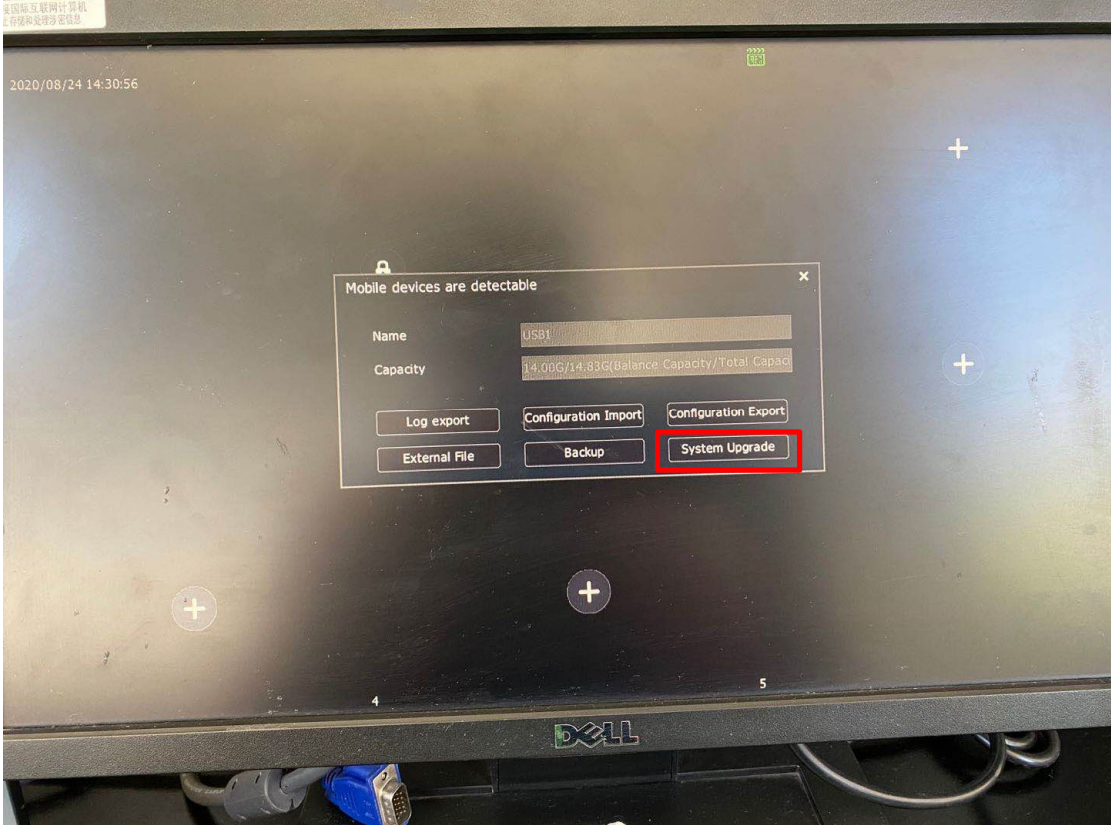

3. Click 'Files' to choose the upgrade box and select 'Confirm'. Do not turn off the power during the upgrading.

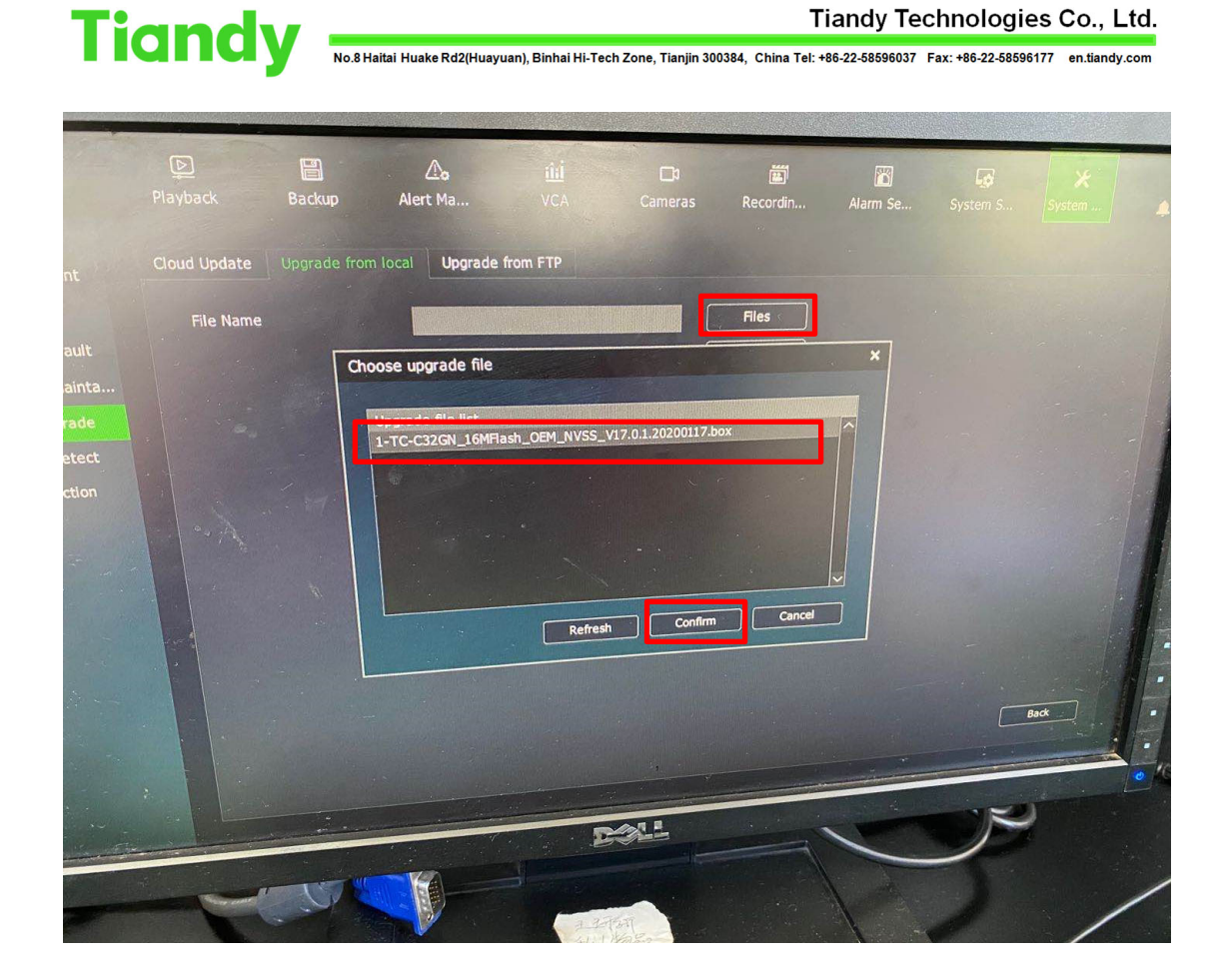

![](_page_2_Picture_0.jpeg)

Here is another way to upgrade NVR:

1.Copy the upgrade box to the USB drive and plug the USB drive into the NVR.

2.Select 'System Maintenance'‐'System Upgrade'‐'Upgrade from local'.

![](_page_2_Picture_113.jpeg)

3.Click 'Files' to choose the upgrade box and select 'Confirm'. Do not turn off the power during upgrading.

![](_page_3_Picture_0.jpeg)